## **JSTOR** 書目資料匯入至 **EndNote** 操作步驟

Step1. 在查完的書目資料列表,勾選想要匯至 EndNote 的書目資料。 Step2. 書目勾選完畢,請點「**Export Citation**」。

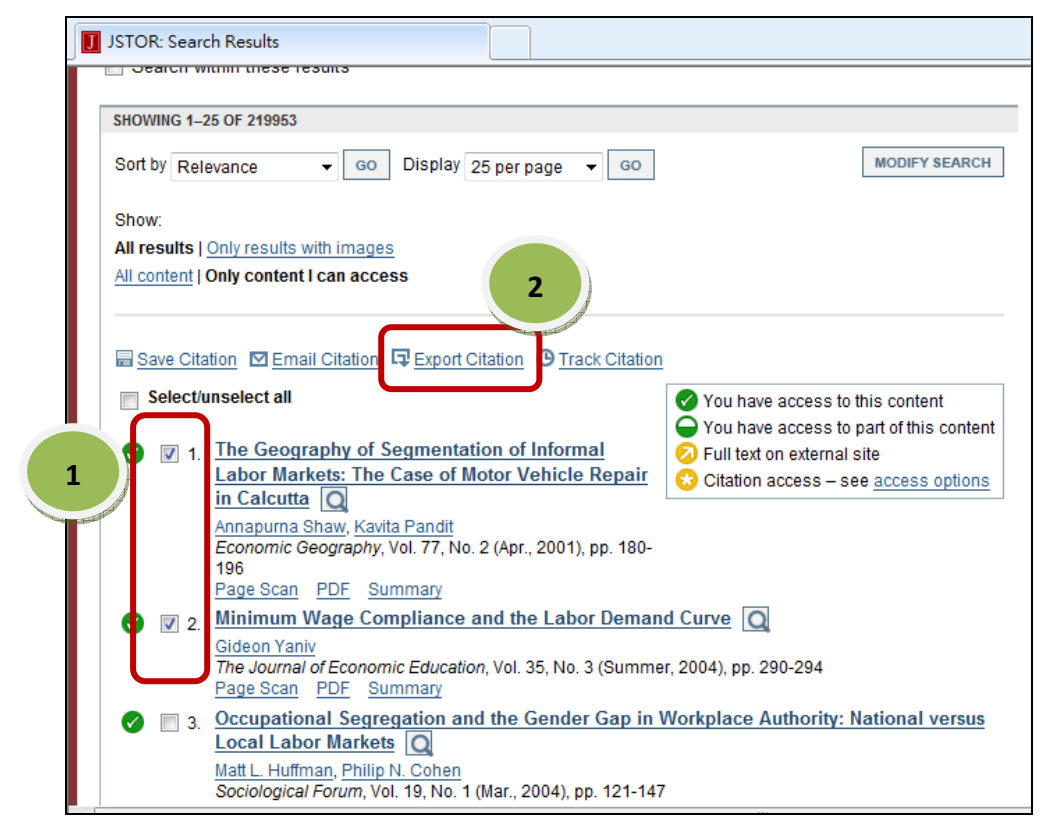

Step3. 匯出格式選擇包含 EndNote 的「**RIS file**」,即可將匯出檔案另存為 RIS 檔 案,之後再將 RIS 檔案匯入至 EndNote 即可。

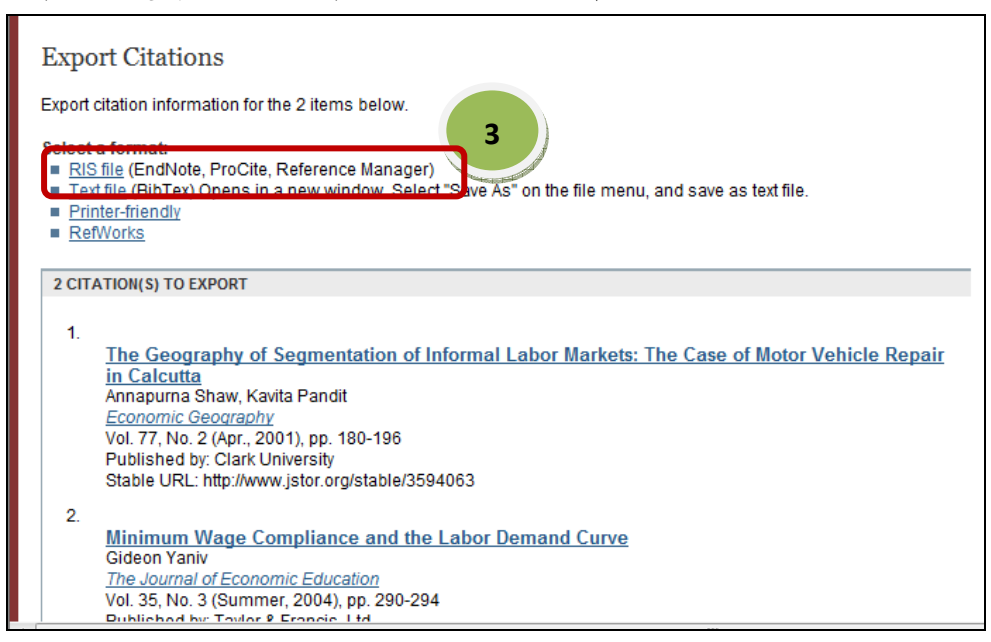